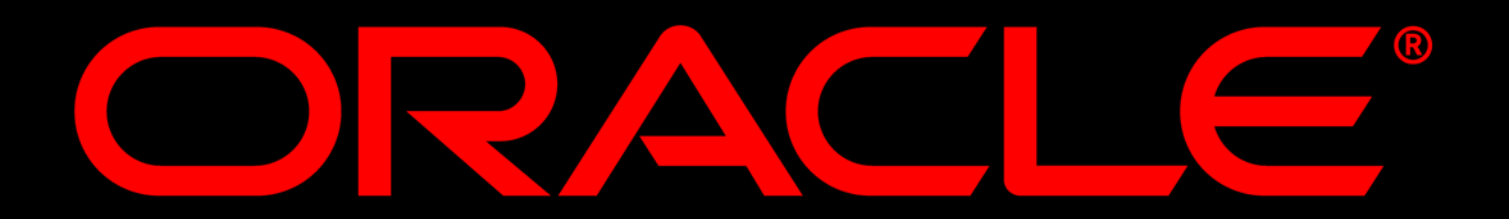

Session id: 40174

#### **The Invisible Oracle: Deploying Oracle Database in Embedded Environments**

Anuj Goel Mughees Minhas Oracle Corporation

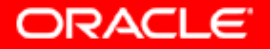

## **Why Embed?**

- y *Benefits for ISVs*
	- Reduced installation and management time
	- Reduced installation and management support
- *Benefits to your customers:*
	- No onsite DBA required
	- –Reduced software license costs
	- –Reduced maintenance cost

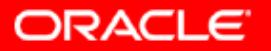

#### **What is an Embedded Database?**

**• Application or device where the Oracle** *database is integrated into the partner's application and end-user has little or no knowledge that the Oracle database exists.*

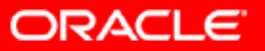

#### **Embedded Database Challenges**

- Embedding a database poses challenges in 3 areas:
	- –Deployment: Should be easy and seamless
	- Day-to-day adminis tration: No onsite DBA available to manage database
	- Software maintenance and support: Should be timely, simple and efficient

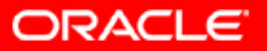

#### **Oracle 10g as Embedded Database**

- Oracle 10g enables embedding by facilitating:
	- –Deployment: Easy and seamless install
	- –Day-to-day administration: Self-managing database
	- – Software maintenance and support: Easy to patch and upgrade

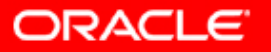

# **The First Challenge: Deployment The First Challenge: Deployment**

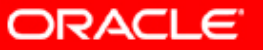

#### **Oracle 10g: Deployment Enhancements**

- Fast lightweight install
	- Major redesign of installation process
	- Install time reduced to less than 20 minutes
	- CPU, memory, disk space consumption greatly reduced
	- –Installation media optimization: Requires one CD only
- Automatic prerequisite checking
	- Exhaustive checking of prerequisites during install, e.g., physical memory, admin privileges, OS version, etc.
- Automatic post-install configuration
	- Configuration of database and auxiliary processes such as listener, EM agent, etc., so that they are automatically started and stopped with the system

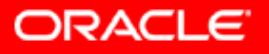

## **Oracle 10g Deployment**

- Easy to integrate from any installation application
- Provide installation progress and status
- Flexible for partners to install only application required database components
- Silent mode de-installation
- Record mode to capture user responses in responseFile
- True silent mode installation in character mode

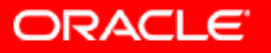

## **How to Embed? How to Embed?**

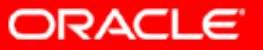

## **Embedded Installation Steps**

- Packaging for silent install
	- – Use DBCA to create a template of your database you want to package
	- Use Oracle Universal Installer (OUI) in record mode to create your own responseFile
- Installing in silent mode
	- –Call OUI in silent mode to install Oracle software
	- –Call NETCA in silent mode to configure your Oracle Net
	- –Call DBCA in silent mode to install your database

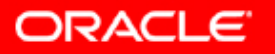

#### **What is DBCA?**

 $\mathcal{L}_{\mathcal{A}}$ Database Configuration Assistant (DBCA)

- Fast creation of fully functional, ready-to-use database under 10 minutes vs. over an hour
- Pre-configured per Oracle standards
- Auto-setup of common tasks, e.g., backups, health monitoring, etc.
- Database cloning: Duplication of database
	- Type: Structure + data or structure only
	- Mode: Silent or manual

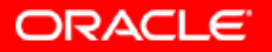

# **Use DBCA to create a Use DBCA to create a template of your template of your database you want to database you want to package package**

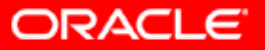

### **Launch DBCA**

- Call "dbca" from command line
- Ori
- Program Manager / Database Configuration **Assistant**
- (windows only)

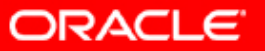

#### **Click 'Next' on Welcome**

#### **Database Configuration Assistant: Welcome**

#### $|$  $\Box$ | $\times$ |

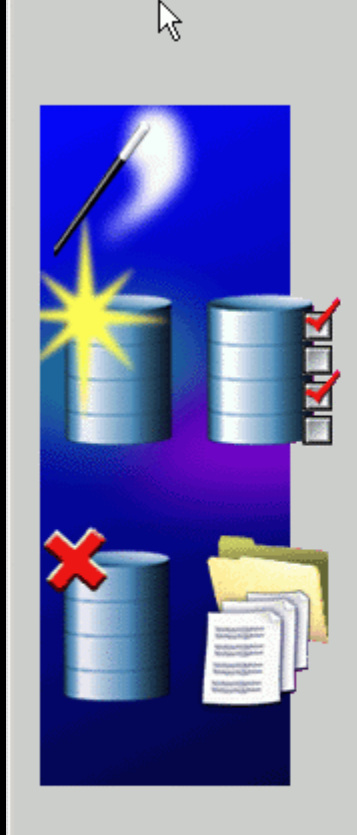

Welcome to Database Configuration Assistant for Oracle database. The Database Configuration Assistant enables you to create a database, configure database options in an existing database, delete a database, and manage database templates.

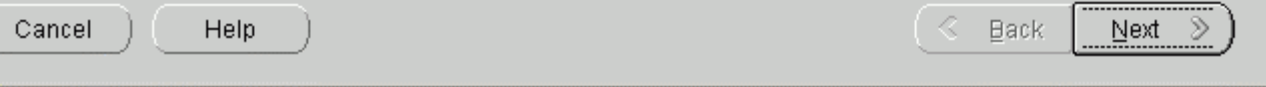

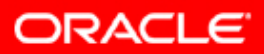

#### Select 'Manage Templates'

#### **Database Configuration Assistant, Step 1 of 10: Operations**

 $|D| \times$ 

Select the operation that you want to perform:

C Create a database

C Configure database options in a database

O Delete a database

<sup>6</sup> Manage Templates

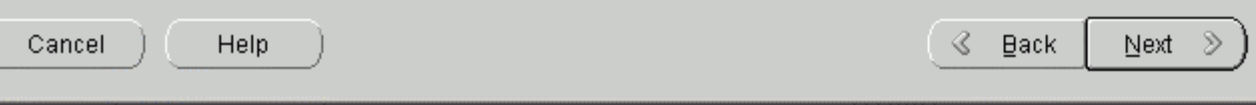

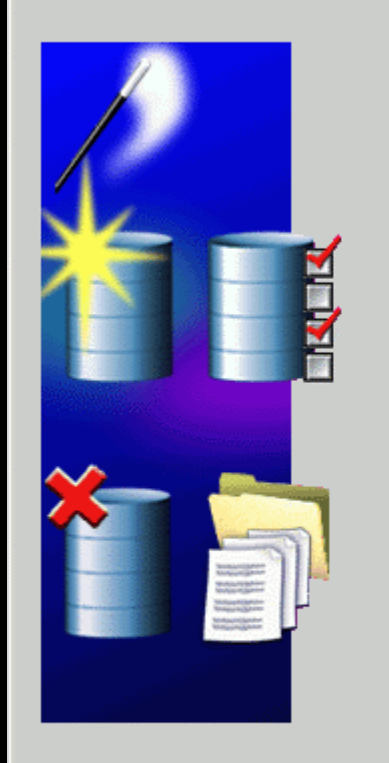

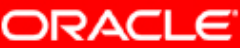

#### **Select 'From an existing database** (structure as well as data)'

#### **Database Configuration Assistant. Step 2 of 5 : Template Management**

#### $-10x$

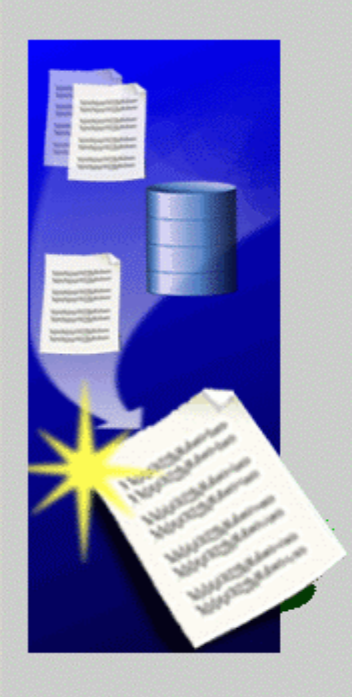

 $\aleph$ 

Select the template management operation you want to perform:

- Create a database template
	- C From an existing template
	- C From an existing database (structure only)

The template will contain structural information about the source database including database options, tablespaces, datafiles, and initialization parameters specified in the source database. User defined schemas and their data will not be part of the created template.

● From an existing database (structure as well as data)

The template will contain the structural information as well as physical datafiles specified in the source database. Databases created using such a template will be identical to the source database. User defined schemas and their data will be part of the template.

O Delete a database template

Cancel

Help

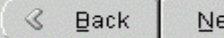

жt

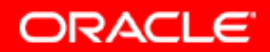

#### Select the database you want to use as source database and enter sys/password

**Database Configuration Assistant, Step 3 of 5 : Source database** ん

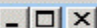

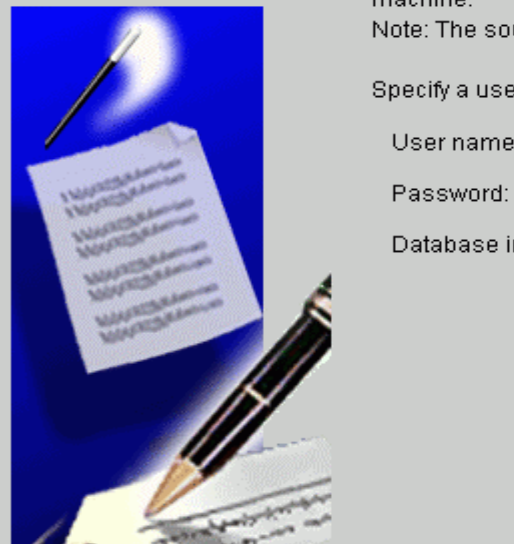

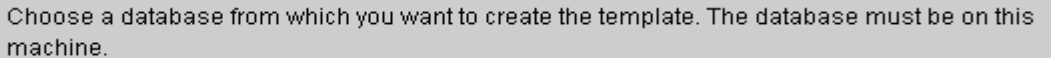

Note: The source database will be shutdown during the template creation.

Specify a user with SYSDBA system privilege

sys

\*\*\*\*\*\*\*\*\*\*\*\*\*\*\*\*

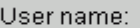

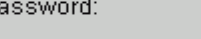

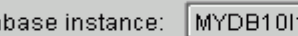

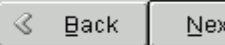

- 3> đ

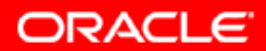

Cancel

Help

#### **Enter Template Name and Description**

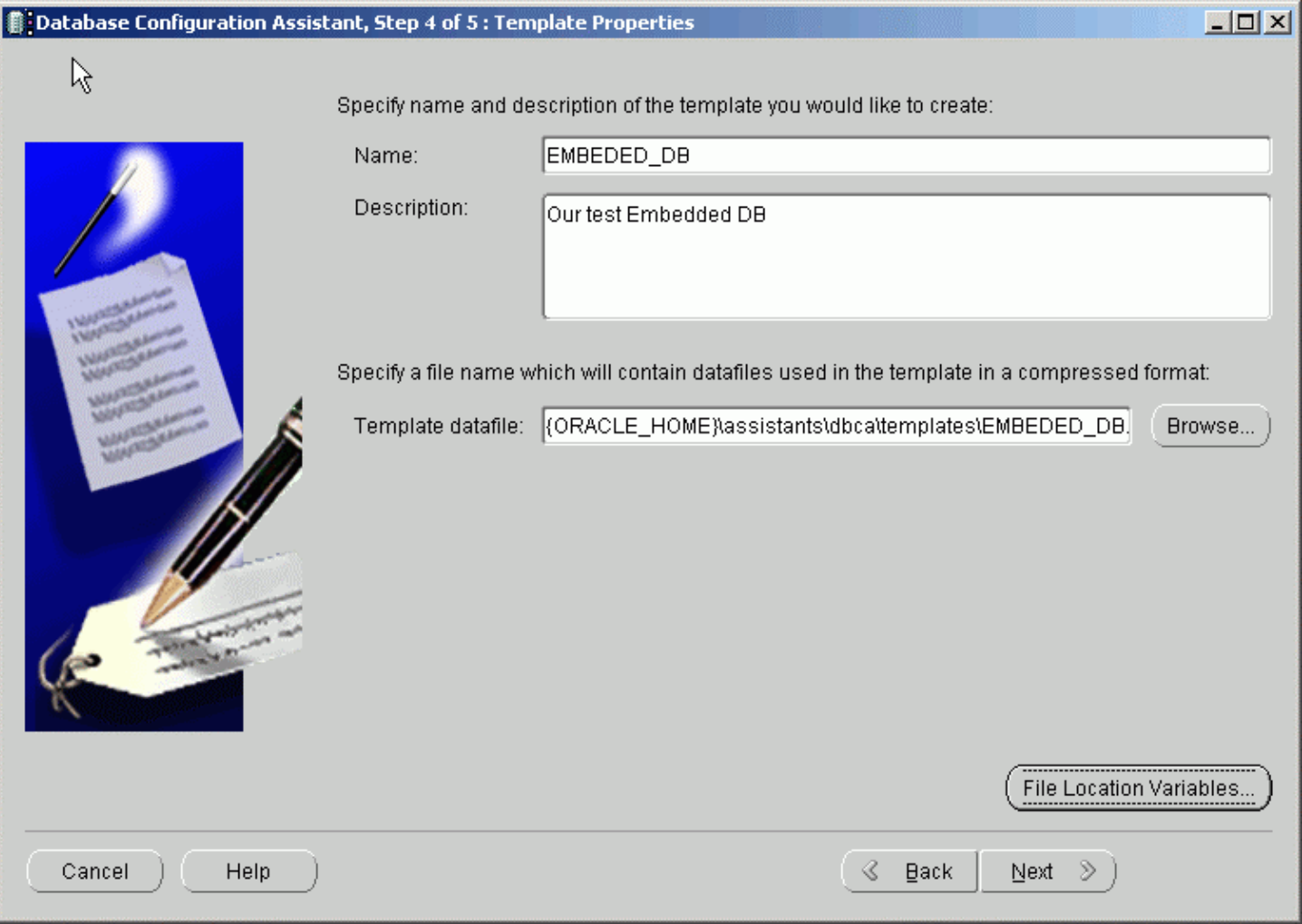

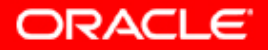

#### **Select 'Convert to OFA' and hit Finish**

#### **1** Database Configuration Assistant, Step 5 of 5 : Location of database related files

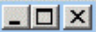

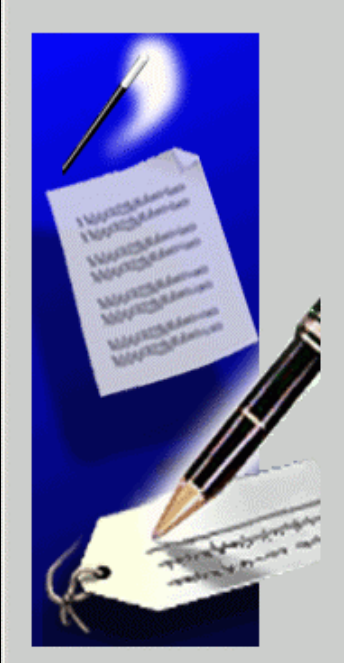

Specify whether you want to convert all database related file locations to Oracle Flexible Architecture (OFA), or you want to maintain the file locations in the template.

C Maintain the file Incations

The location of the files in the template will be identical to the location of the files used in the source database.

You'll be able to use this template for database creation on a machine which has similar directory structure as the source database machine. If the directory structure differ, then you'll have to change the file locations in the template.

Convert the file locations to use OFA structure

The location of the files in the template will be converted to OFA. Converting the file locations to OFA is recommended if the machine where you will be creating a database using this template may not have same directory structure.

Cancel

Help

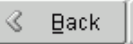

Next

Einish

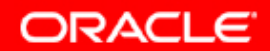

#### Select 'OK' on Message

**Database Oppfiguration Assistant, Step 5 of 5: Location of database related files** 

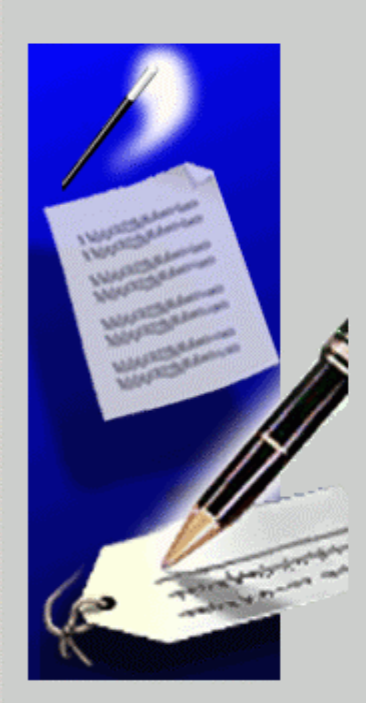

Specify whether you want to convert all database related file locations to Oracle Flexible Architecture (OFA), or you want to maintain the file locations in the template.

C Maintain the file locations

The location of the files in the template will be identical to the location of the files used in the source database.

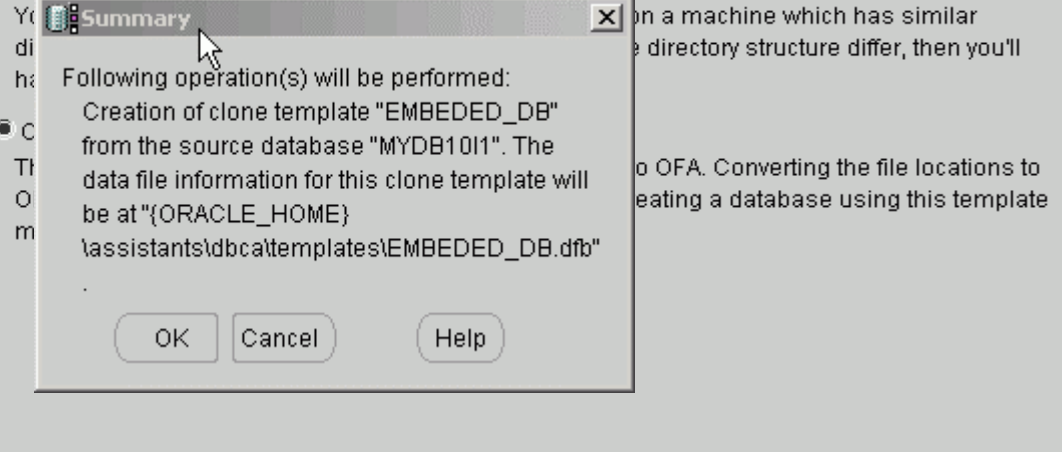

∢

Cancel

Help

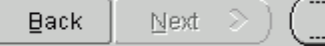

Finish

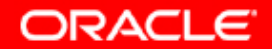

 $\Box$  $\times$ 

#### **Select 'No' to perform another operation**

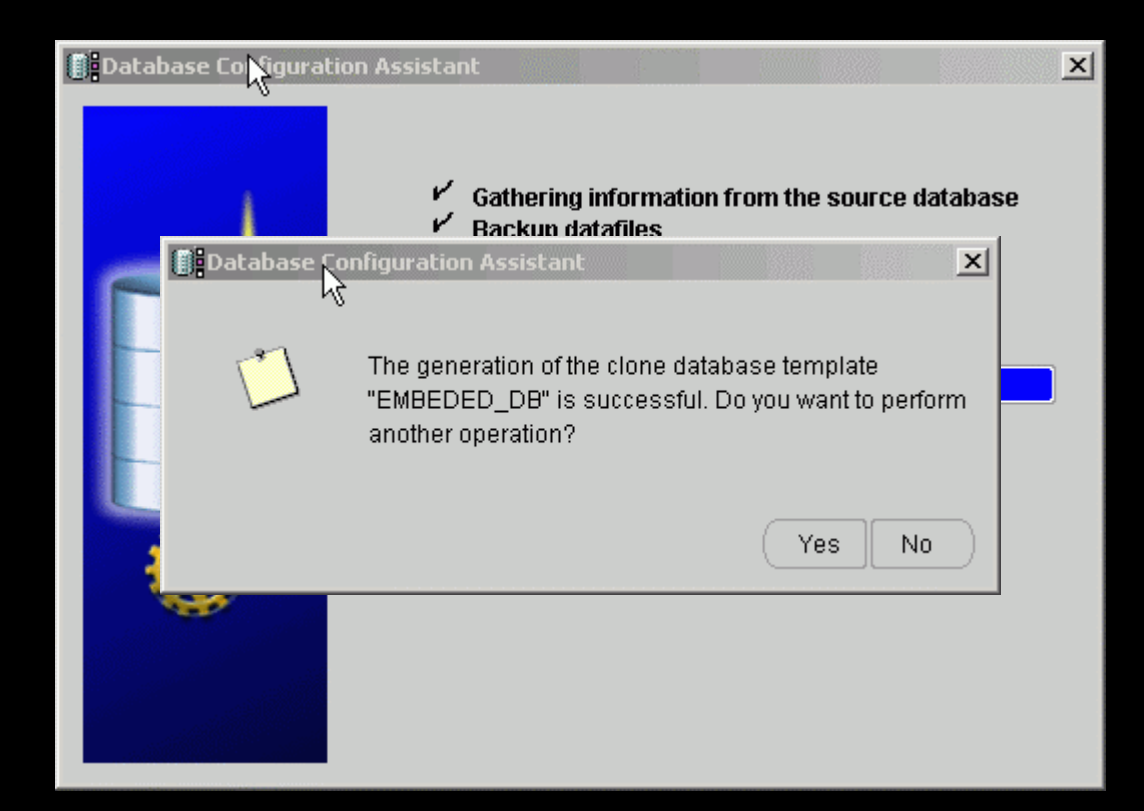

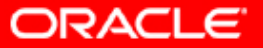

#### **Save your database template files**

#### **You should have two files in your OH\assistants\dbca\template directory**

- **EMB E D D ED\_DB.DB C - Database Template Definition**
- **EMB E D D ED\_DB.DBF - Database datafiles**

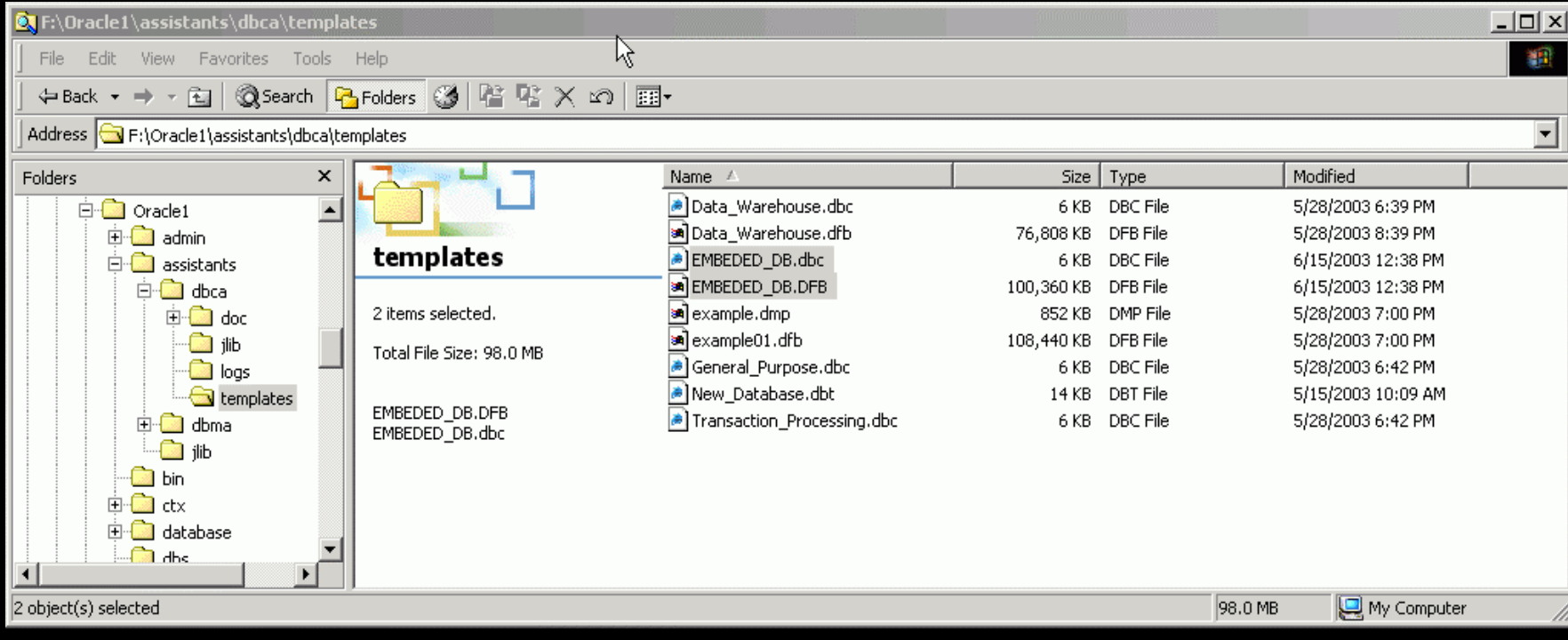

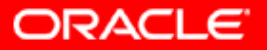

# **Call Oracle Installation Call Oracle Installation in record modein record mode**

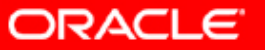

#### **Call Oracle Oracle Universal Installer in record mode**

- ysetup.exe (windows) or runInstaller (Unix and Linux)
- y-record
- y• - destination File E:\Technology\embed\_oracle\Test10g\my.oracle.server.rsp

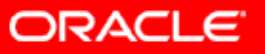

#### **Click 'Next' on Welcome screen**

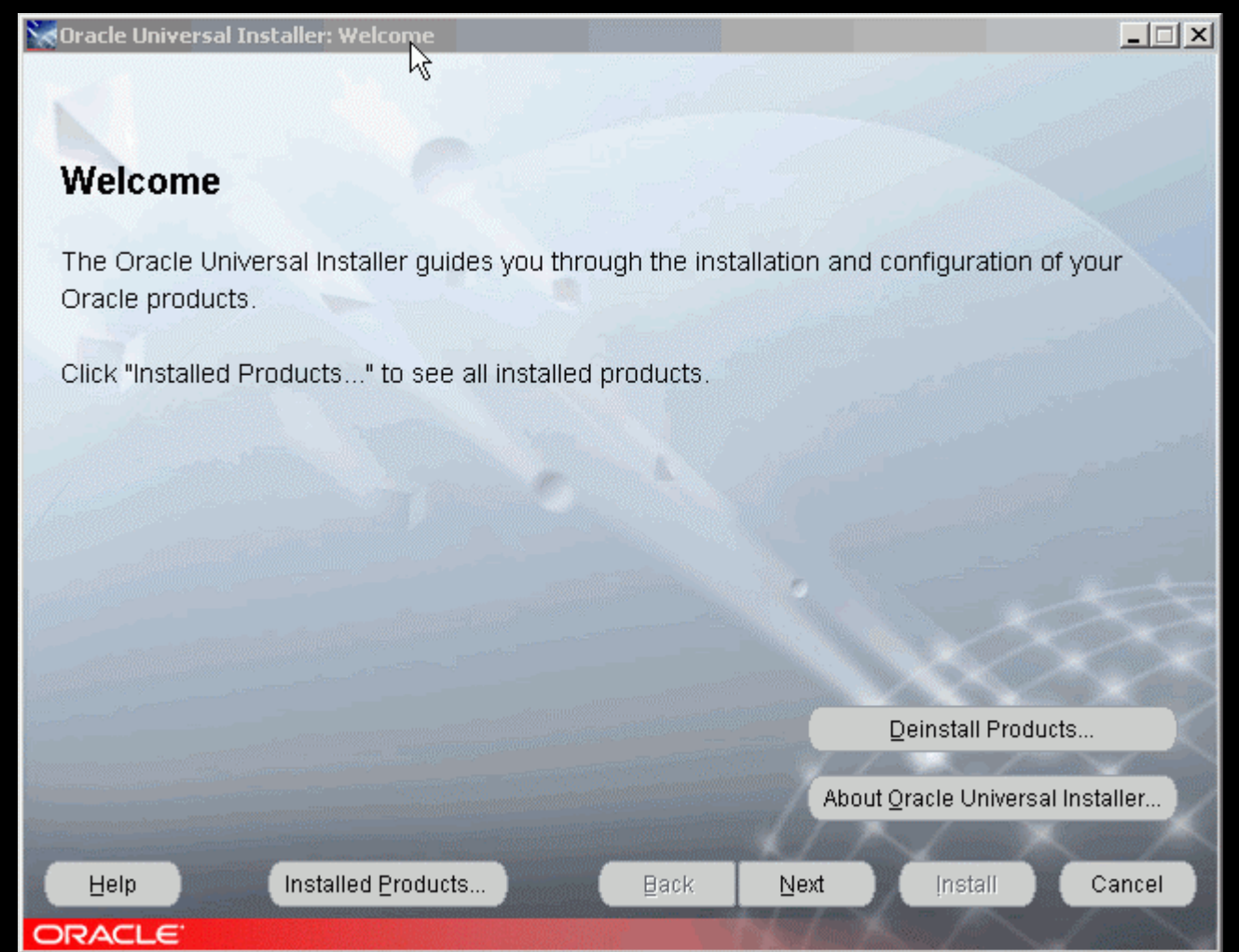

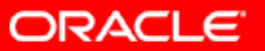

#### **Enter Oracle Home Name and Path**

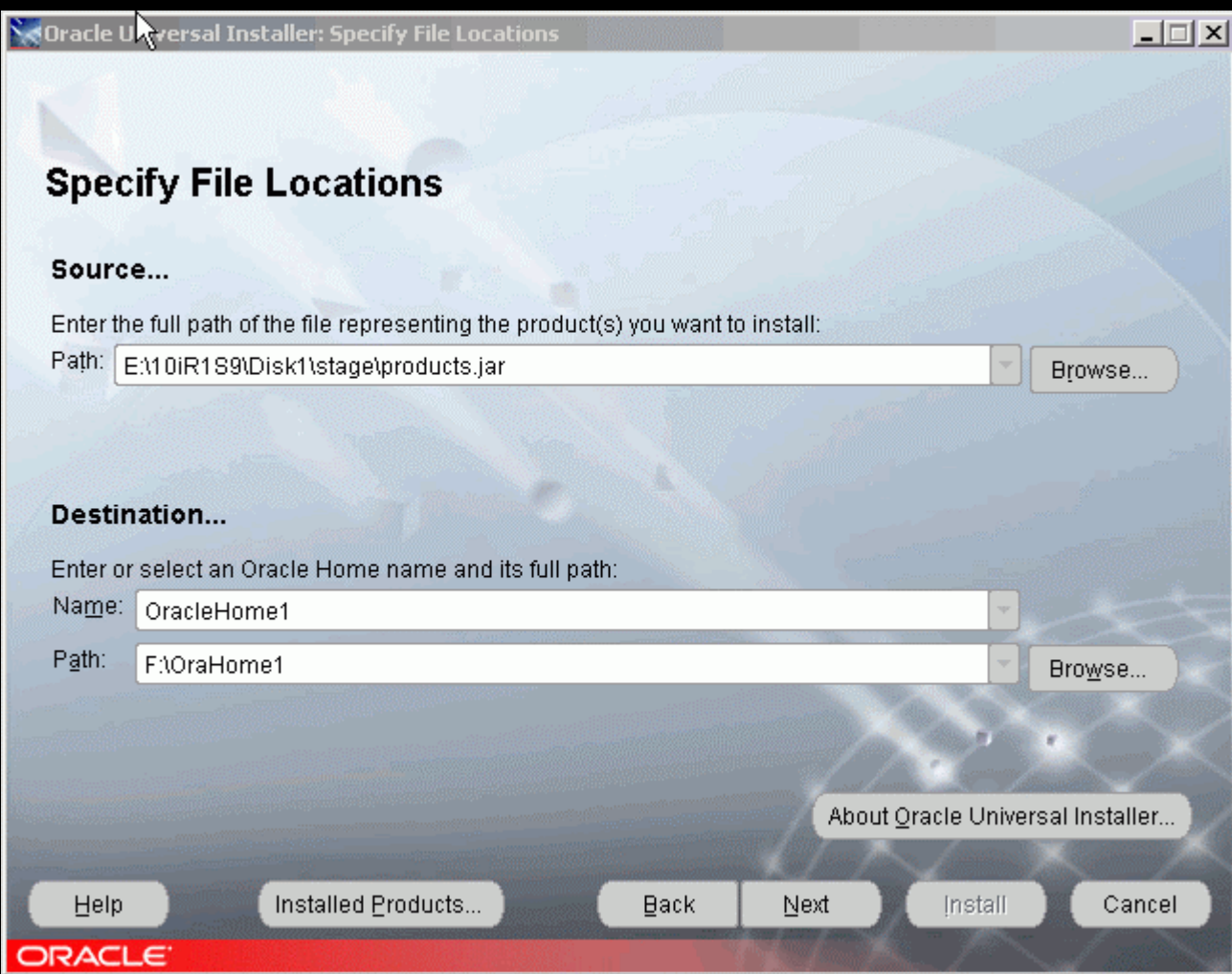

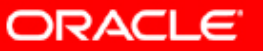

#### **Select Oracle 10g Database**

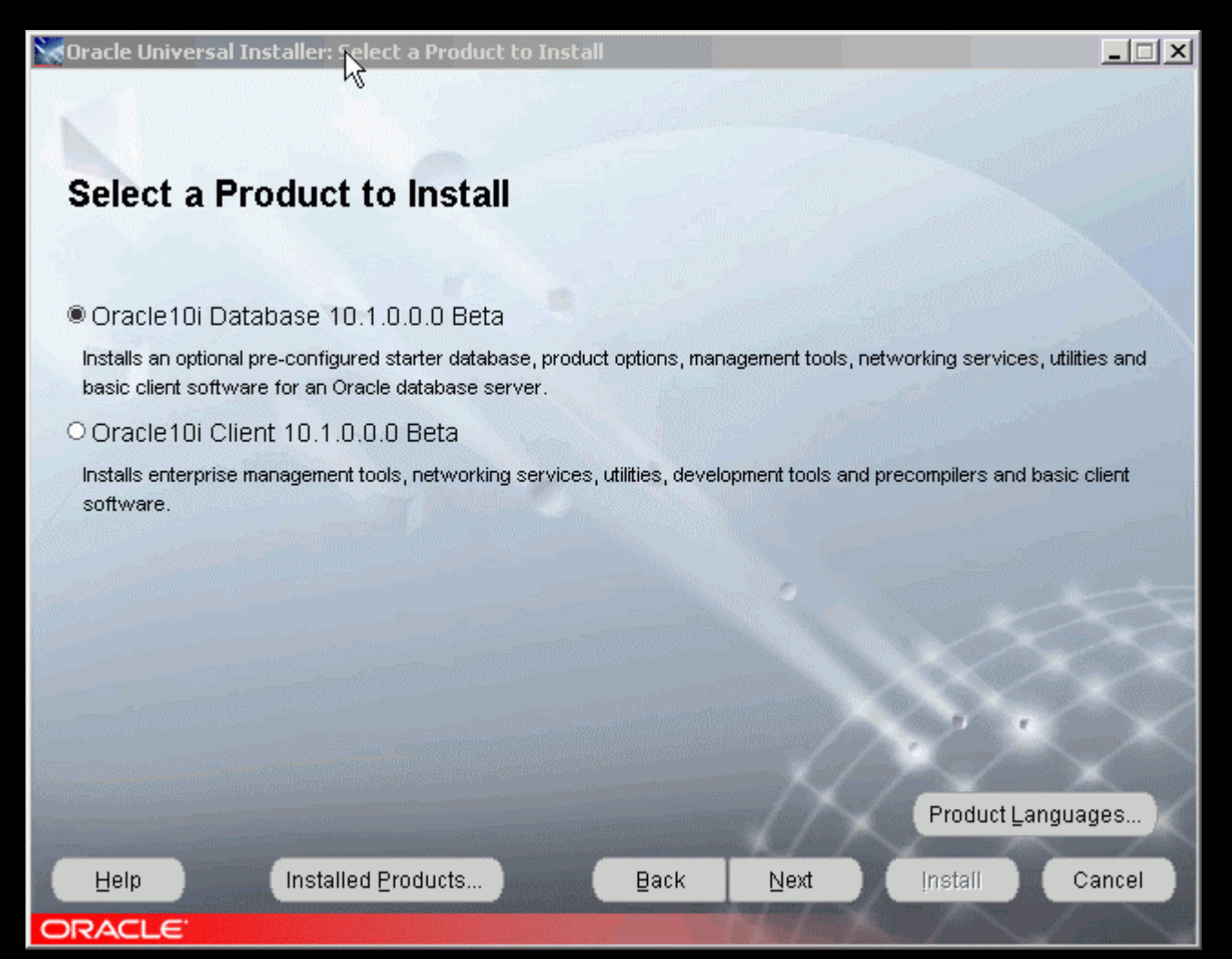

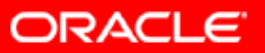

#### **Select Custom from Install Type**

℅

**Oracle Universal Installer: Select Installation Type** 

#### **Select Installation Type** Oracle10i Database 10.1.0.0.0 Beta

What type of installation do you want?

O Enterprise Edition (1.20GB)

Provides data management for high-end applications such as high volume on-line transaction processing (OLTP) environments, query-intensive data warehouse and demanding Internet applications. Delivers tools and functionality to meet the availability and scalability requirements of mission-critical applications.

O Standard Edition (1.18GB)

Targeted for workgroup or department-level applications. Includes an integrated set of management tools, full distribution, replication, web features and facilities for building business-critical applications.

O Personal Edition (1.19GB)

Supports single user development and deployment that require full compatibility with Oracle9i Enterprise Edition and Oracle9i Standard Edition.

© Custom

Enables you to choose individual components to install.

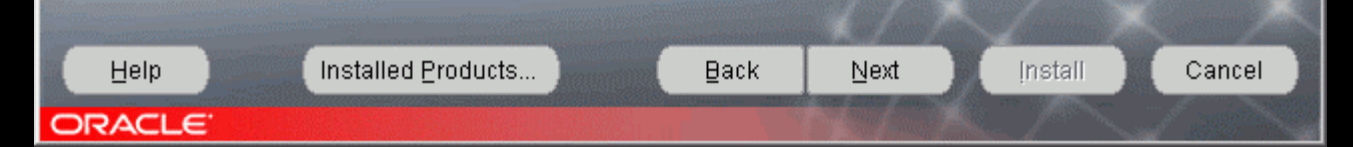

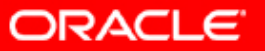

 $| \square | \times |$ 

#### **Make your selections**

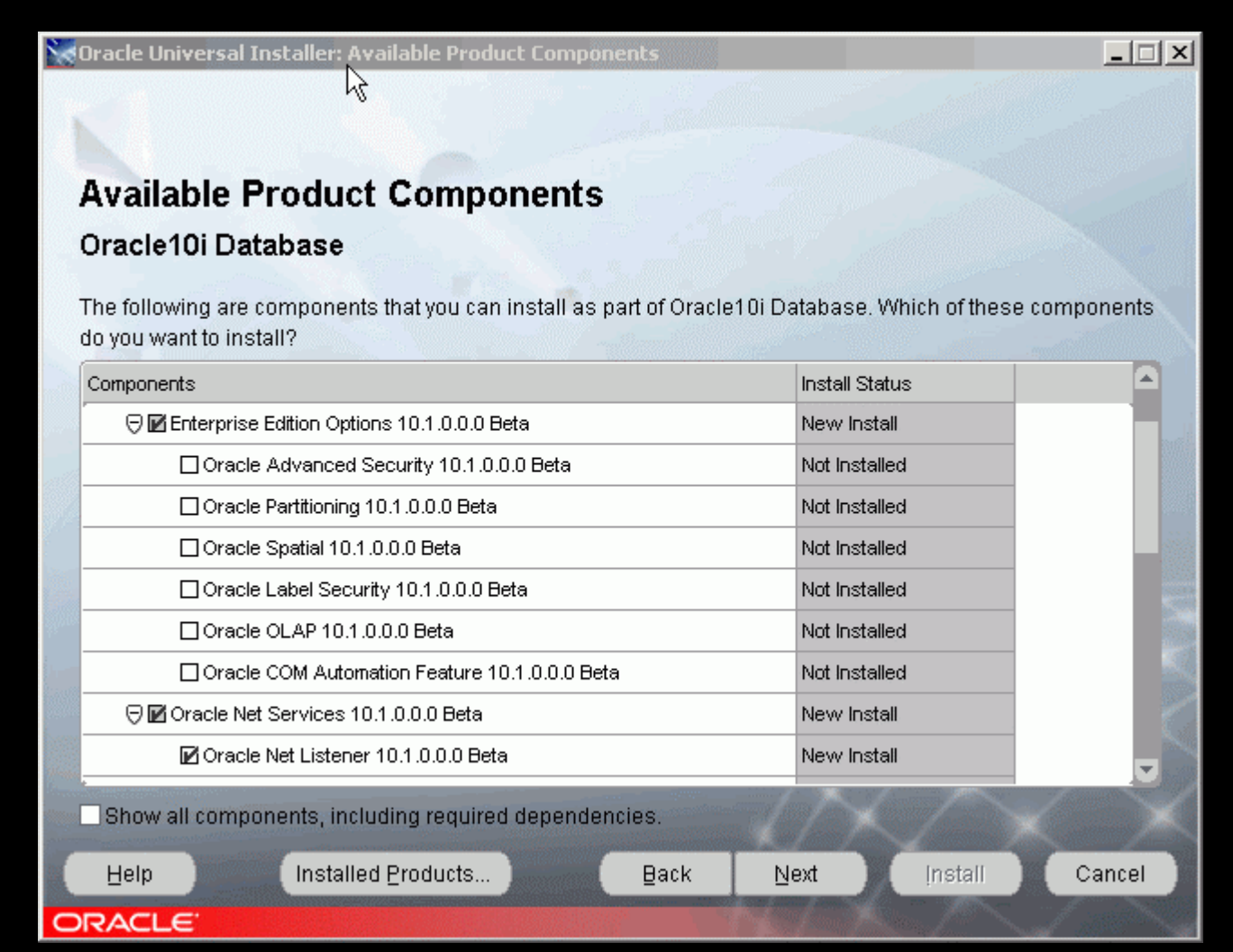

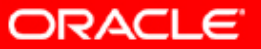

#### **Click 'Next' to continue**

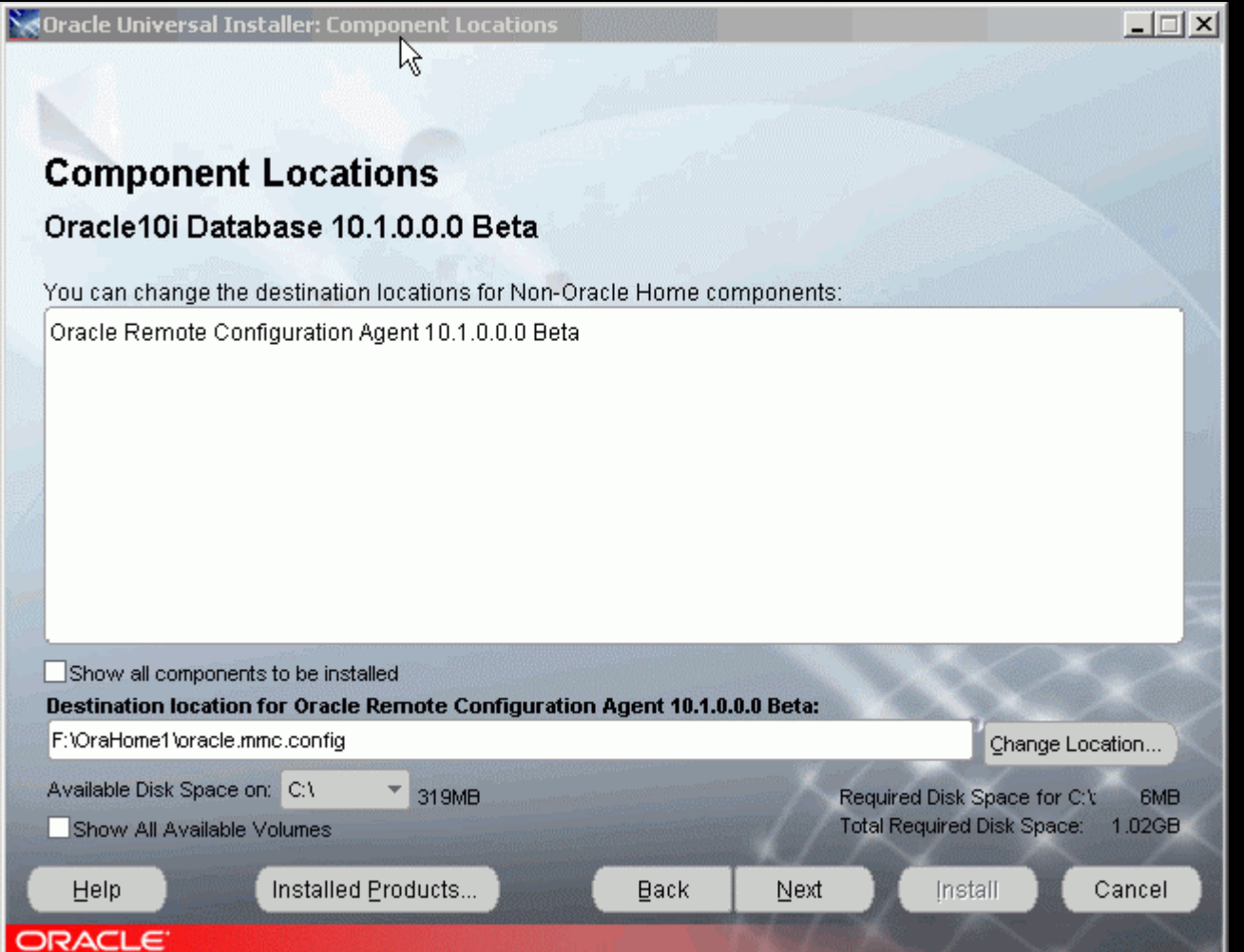

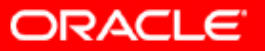

#### **Select 'No' to not create database**

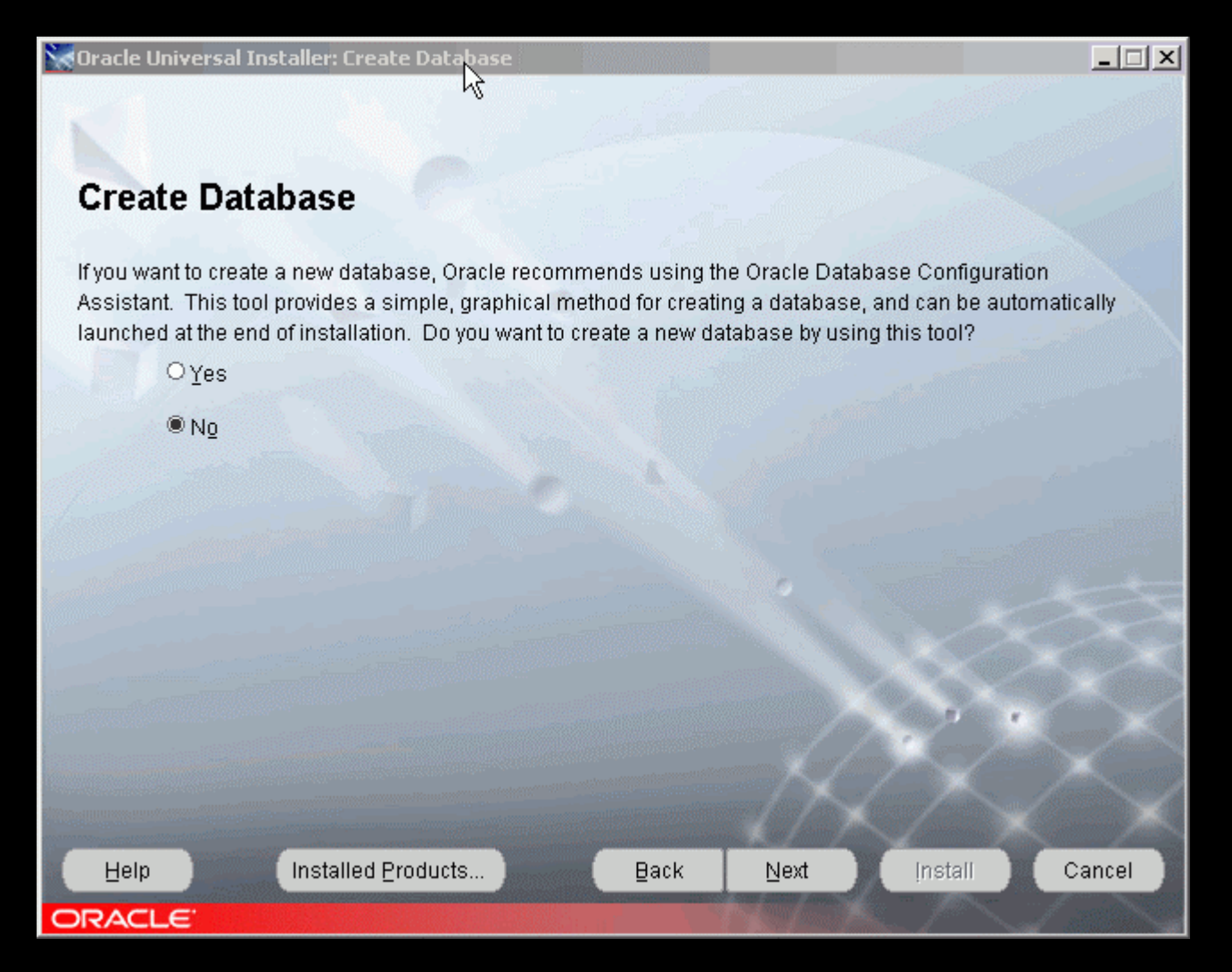

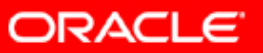

#### **Review your selection and click 'Cancel'**

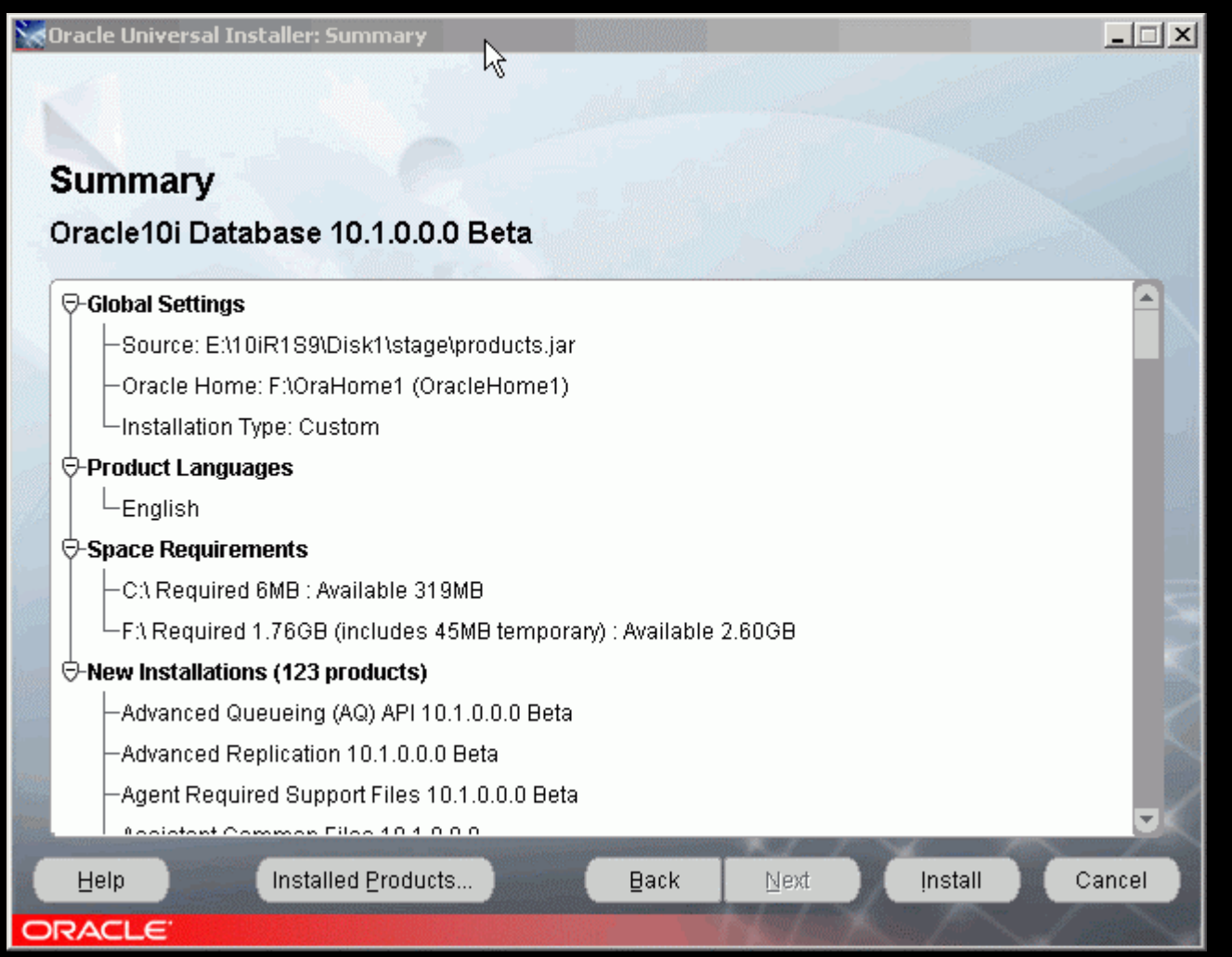

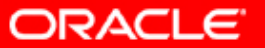

#### **Select 'Yes' to exit**

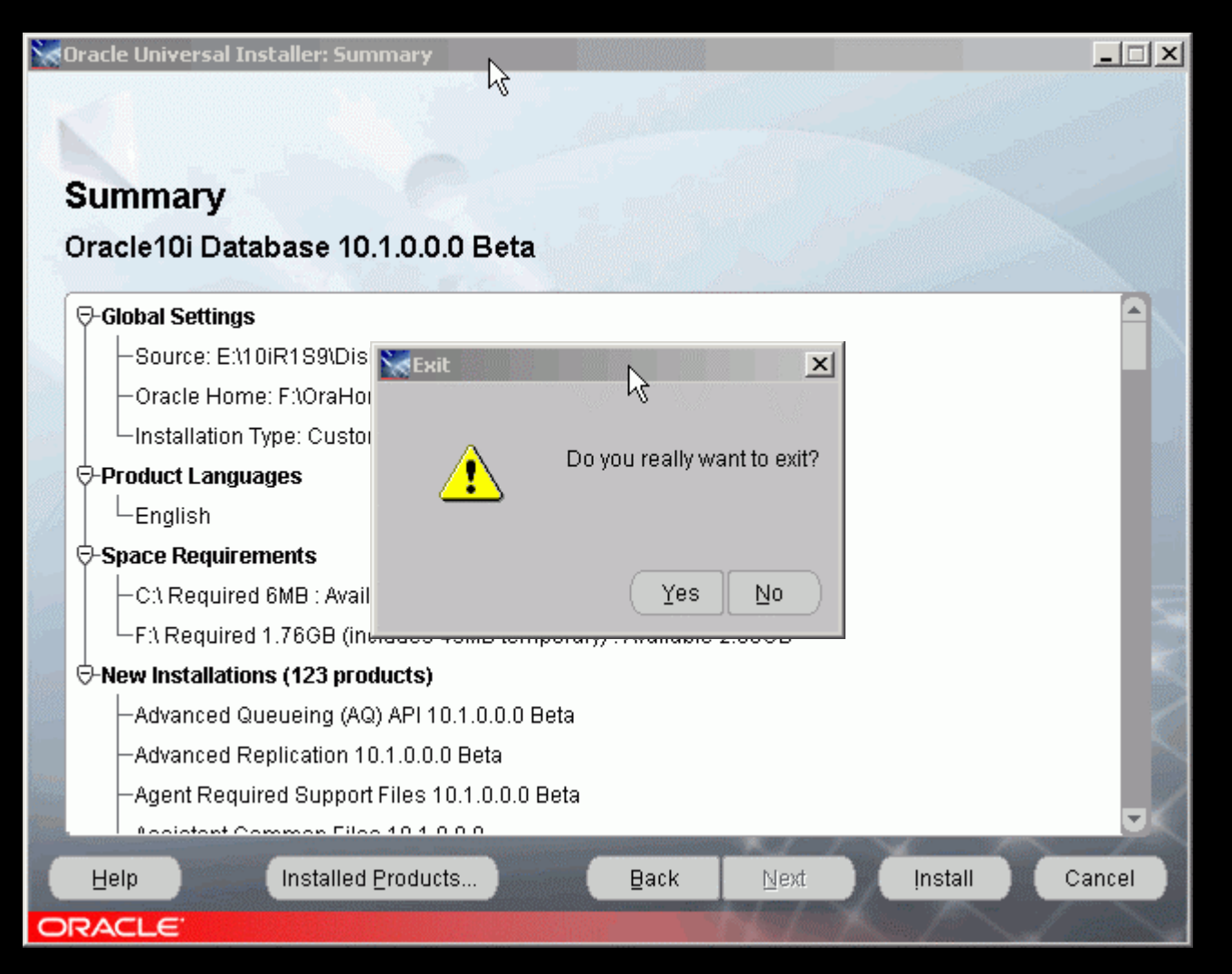

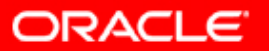

### **Review your responseFile**

**FROM\_LOCATION=E:\10gR1S9\Disk1\stage\products.jar ORACLE\_HOME=F:\OraHome1 ORACLE HOME NAME=OracleHome1 TOPLEVEL\_COMPONENT={oracle.server,10.1.0.0.0 } oracle.server:DEPENDENCY\_ LIST={oracle.rdbms:10.1.0.0.0,oracle. options:10.1.0.0.0,oracle.networking:10.1.0.0.0} b\_createStarterDBReturn=false**

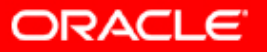

# **Call Oracle Universal Call Oracle Universal Installer in silent modeInstaller in silent mode**

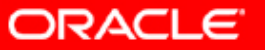

#### **Call Oracle Universal Installer in silent mode**

- setup.exe (windows) or runInstaller (Unix and Linux)
- $\bullet$  -nowait
- -silent
- ORACLE\_HOME="F:\OraHome10g" ORACLE HOME NAME="OracleHome10g" – responseFile E:\Technology\embed\_oracle\Test10g\my.oracle.server .rsp

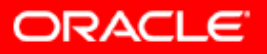

# **Call Oracle Network Call Oracle Network Configuration Assistant Configuration Assistant (NETCA) in silent mode (NETCA) in silent mode**

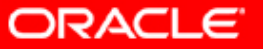

## **Call NETCA in silent mode**

- <u>– Current (beta) </u> –<u>— Create a script like this</u>
- set ORACLE\_HOME=F:\OraHome10g
- <<Command from \$ORACLE\_HOME/network/tools/netca.cl>> /silent
- /responseFile %ORACLE\_HOME%\network\install\netca\_typ.rsp

#### <u>– In production – use "netca" command</u>

- /silent
- /responseFile %ORACLE\_HOME%\network\install\netca\_typ.rsp

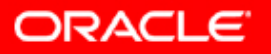

# **Call Database Call Database Configuration Assistant Configuration Assistant (DBCA) in silent mode (DBCA) in silent mode**

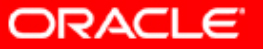

#### **Call DBCA in silent mode**

**Copy saved files to ORACLE\_HOME\assistants\dbca\template directory**

- **EMBEDDED\_DB.DBC - Database Template Definition**
- **EMBEDDED\_DB.DBF - Database dat a files**

**dbca-silent -createDatabase** 

**-templateName "embedded\_db.dbc"** 

**-gdbname "my10db1.us.oracle.com"** 

**-sid "my10db1"** 

- **-sysPassword sysoracle**
- **-systemPassword systemoracle**

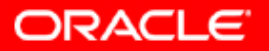

# **Tools For Embedding Tools For Embedding**

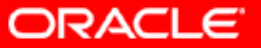

#### **Tools for Embedding (Production)**

- Oracle Embedded Installation (OEI) Kit.
	- Supports embedded installation of Oracle8 *i* and Oracle9 *i* databases.
- To Download:
- $\overline{y}$ Sign in at http://opn.oracle.com
- Click on Development tab on the Top Navigation section
- $\overline{\phantom{a}}$  Click on Embedded Installation Resource Kit in Technology Spotlight section in the left navigation.

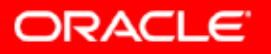

#### **What Is The Oracle Embedded Installation Kit?**

- Tools
- Utilities
- Documentation
- ... that make it easier for partners to integrate the installation and configuration of the Oracle database into their application.

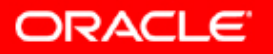

# **The Second Challenge:<br>Self-managing Database**

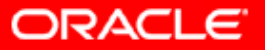

## **Self-managing Database**

- Once deployed, an embedded database must be self-managing. It must
	- Automate routine administrative tasks
	- Adapt to workload variations to prevent problems
	- Auto-repair if problems do happen

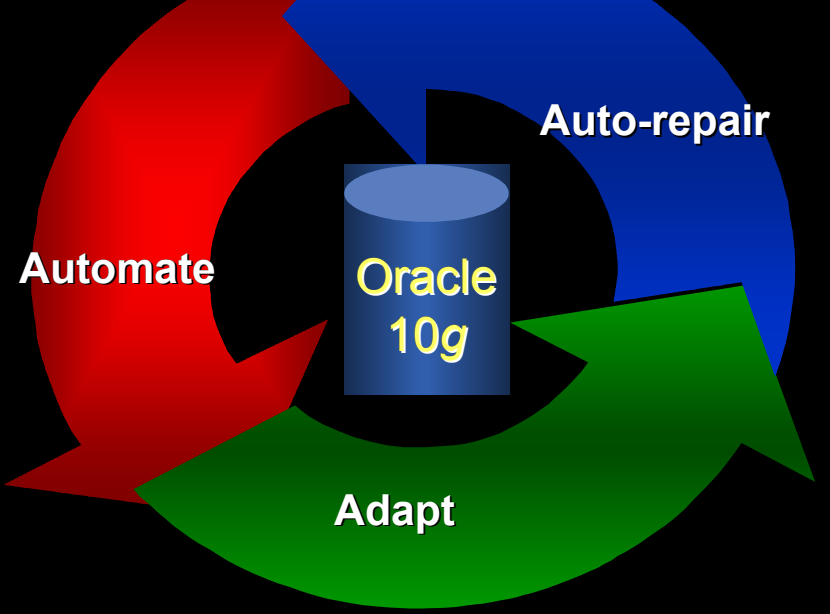

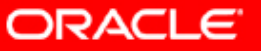

#### **Automate Routine Tasks: Backup & Recovery**

- Use RMAN
- Use Unified Scheduler to configure regular, scheduled backups
- Use Recovery Area for on-disk backups
	- – Recovery Area is self-managing
		- old files aged out, current files maintained
- Perform incremental backups
	- – Only changed blocks backed up fast and space efficient
	- – Backed up files can be merged with the original
	- – You perform a full database backup only once!

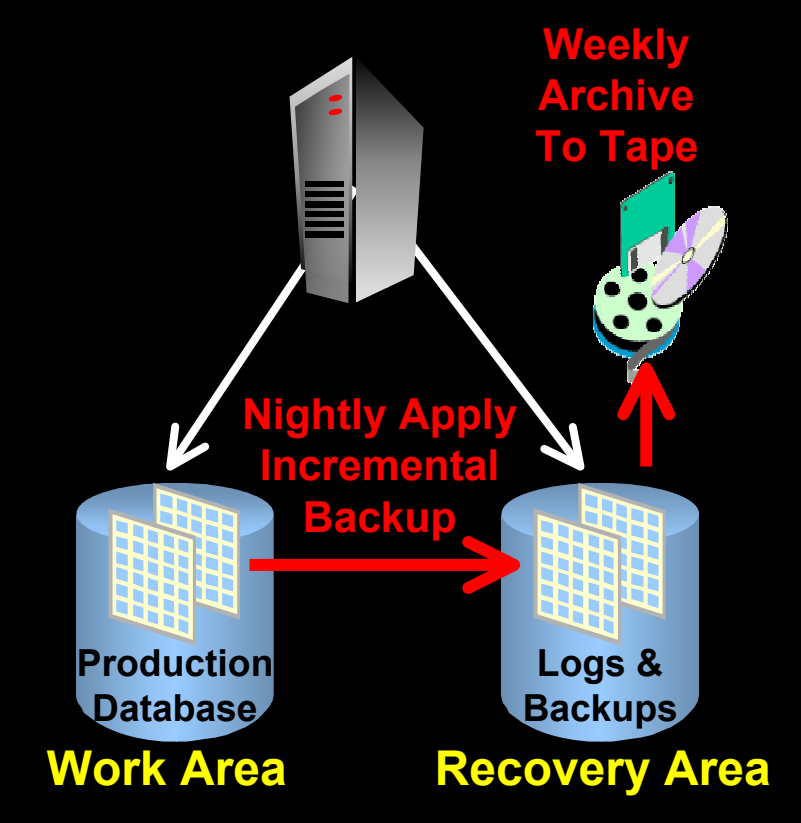

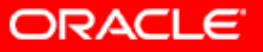

#### **Automate Routine Tasks**

- $\mathbb{C}$ **Space Management Automation** 
	- – Use Automatic Undo Management: No more rollback segment space and object management (Oracle9i)
	- – Use locally managed tablespaces with auto-allocate and auto-extend (Oracle9i)
		- No more external defragmentation required
		- No more extent management
	- – Automate segment shrink for tables and indexes to run in the management window
		- More efficient space management
		- Reduces occurrence of out-of-space conditions
	- – Oracle Managed Files (OMF)
		- Transparently manages creation and deletion of Oracle database files

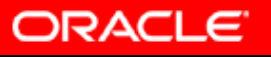

### **Automate Routine Tasks**

- **Performance Management** 
	- –– Ensure automatic optimizer statistics collection is enabled
	- –– Enabled by default
	- –– Runs in management window
	- –- Job CPU usage can be controlled using Resource Manager
	- –– Superior query optimization

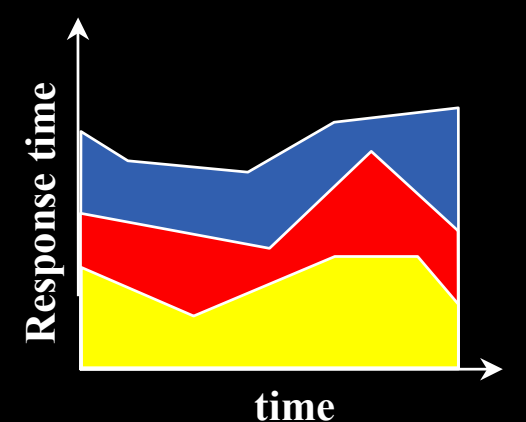

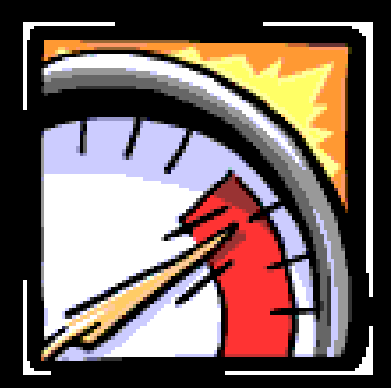

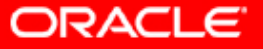

### **Configure Adaptive Systems**

- y Use Automatic Memory Tuning (SGA & PGA)
	- Tunes to different workloads by dynamically
	- – Tuning actions based on proactive analysis of performance statistics and internal simulations
	- – More efficient use of shared memory

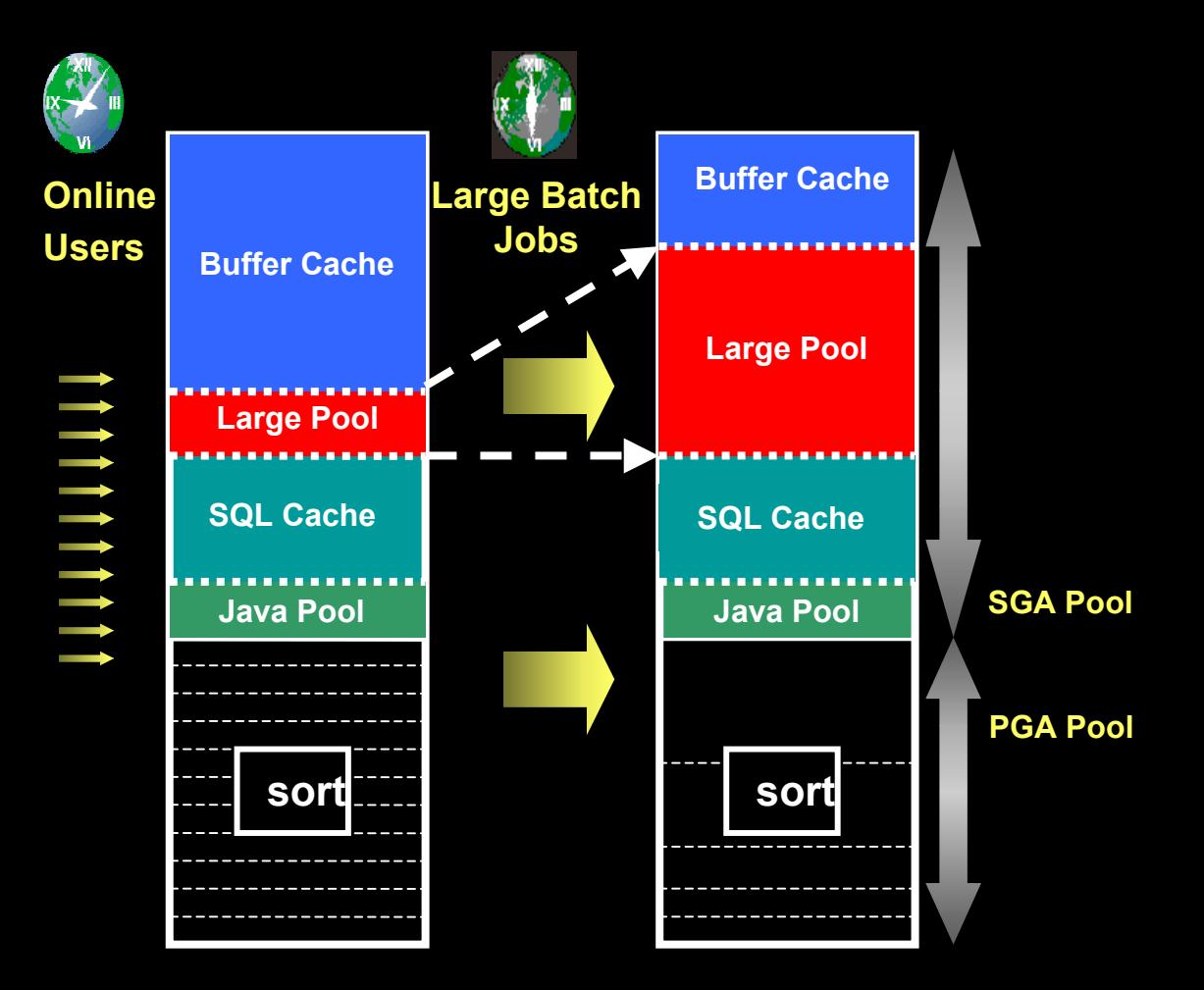

ORACLE

## **Configure Adaptive Systems**

#### $\mathbb{C}$  Use Automatic Undo Retention Tuning

- –– Dynamically tunes the retention of undo information based on available resources and user activity
- –– Superior transaction undo optimization
- – More efficient space utilization of Undo tablespace

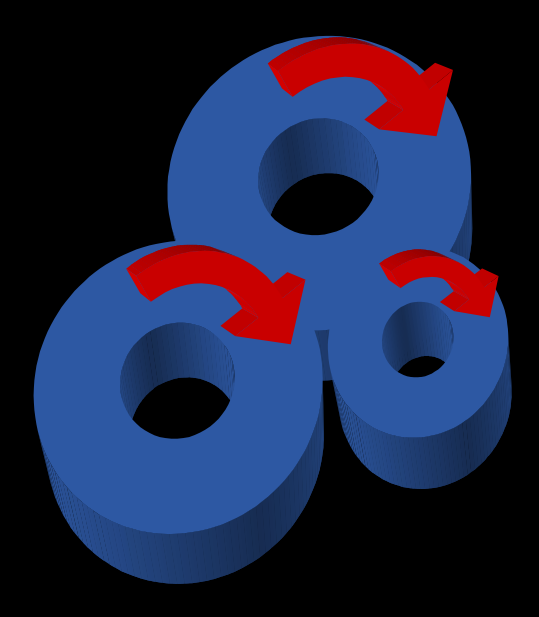

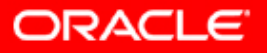

#### **Auto-repair: Graceful Exception Handling**

- y Use proactive alerts to catch exception conditions
	- Space pressure
		- Tablespace running out of space
		- Resumable session suspended
	- ORA-1555
	- Backup space problems: Recovery Area alert
- $\mathcal{L}_{\mathcal{A}}$  Define fix-it jobs to handle exceptions
	- –Use Oracle Managed Files (OMF) to facilitate space
	- – Use segment shrink, addition of datafile, etc., for space pressure problems
	- Use Undo Advisor to determine size of Undo tablespace for ORA-1555 errors
	- Age out old files from Recovery Area
	- Merge incremental backup files
	- Perform full database backup

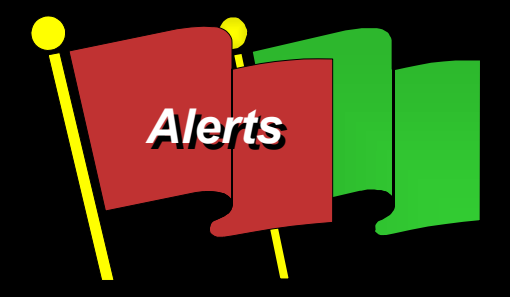

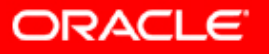

## **Easy Problem Diagnostic: ADDM**

- Provide interface that calls ADDM in the background and generates report
- ADDM provides comprehensive, real-time performance picture of the database
- Identifies problem root-causes (not just symptoms) and offers remedies
- Runs proactively in the background
- Integrates with all advisors to provide guided problem resolution

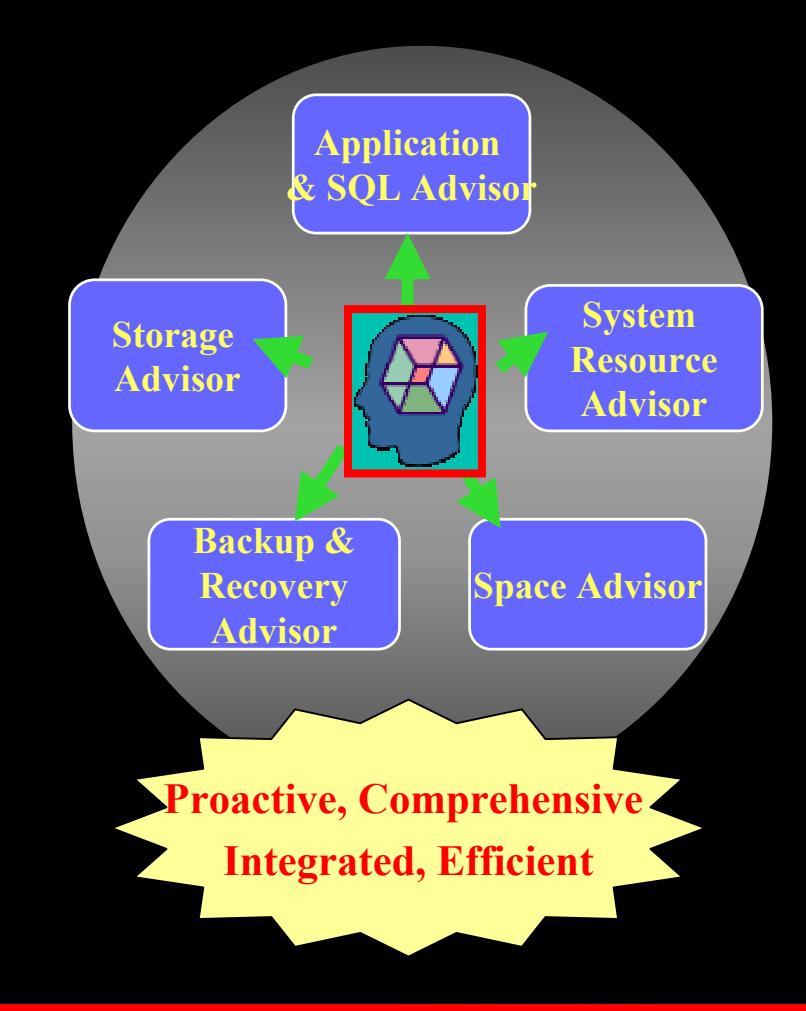

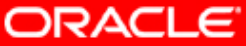

#### **Easy Problem Diagnostic: Server Generated Alerts**

- Use Server Generated Alerts to diagnose non-performance problems
- Provide interface to views DBA\_ALERT\_HISTORY and DBA OUTSTANDING ALERTS for problem diagnosis
- Optionally provide tool that regularly reports on alerts generated

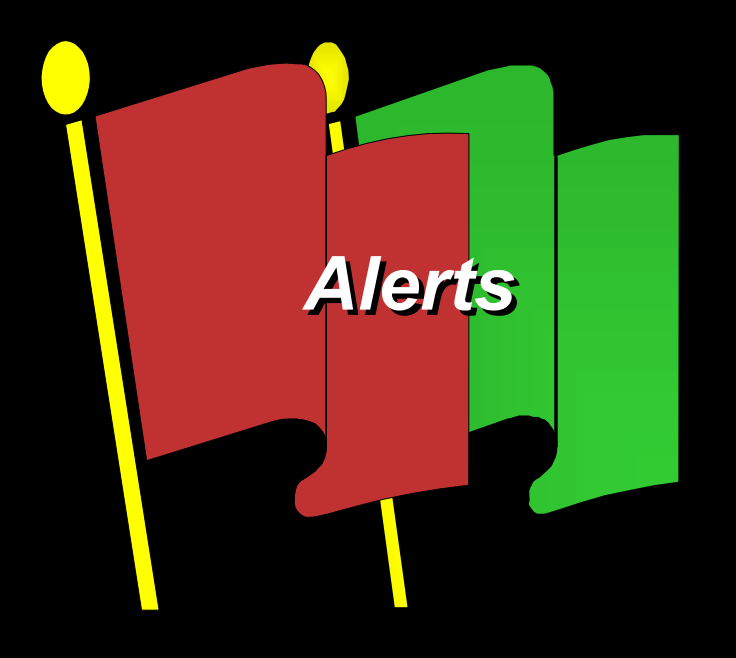

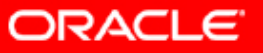

# **Third Challenge: Maintenance & Support Third Challenge: Maintenance & Support**

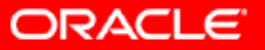

## **Maintenance & Support**

- Patch Management
	- Use ECM Patch Wizard for
		- Automatic identification of customers where particular patch is applicable
		- Automatic identification of patches applicable to a given customer
		- $\bullet$ Download relevant patches
	- – Patch can be placed on ISV website or on a CD for end-customer download/application
	- –ISVs can put a wrapper around the patch for silent application where applicable
- System Upgrade
	- Use DBUA to perform silent upgrades
	- Upgrade process can be customized
		- XML files used to drive upgrade process
		- Scripts can be added
	- – Implement best practices (pre-upgrade database backup, replacing obsolete parameters, verify successful completion)
	- Guide administrators in activating new features

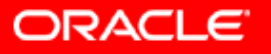

# **Embedded License Embedded License**

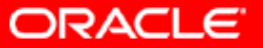

#### **What is an Embedded Software License?**

- $\mathcal{L}_{\mathcal{A}}$ Can only be used to run the licensed application
- Oracle must be installed as an integrated component by the applic ation's installation routine
- An Oracle license must be sold with each application sale
- License type can not be upgraded or migrated to full use license
- User minimums apply
- ISV provides front-line support

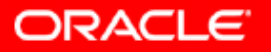

### **Conclusion**

 $\mathbb{C}$ Oracle Database 10g

- –– is easy to deploy
- –– is self-managing
- –provides easy problem diagnostic capability
- – makes software maintenance simple and straightforward

#### Oracle Database 10g is ideal for embedding

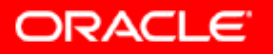

#### **Reminder – please complete the OracleWorld online session survey**

#### **Thank you.**

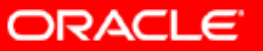

# **Q U E S T I O N S Q U E S T I O N S A N S W E R S A N S W E R S**

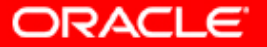

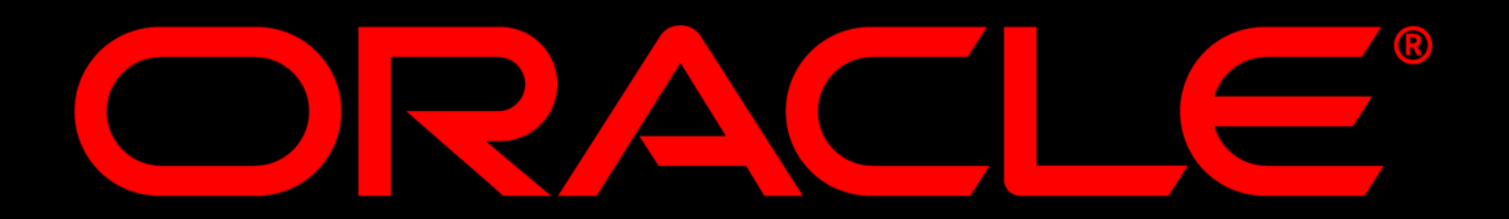